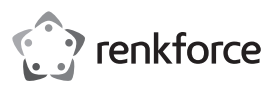

# **Instrukcje użytkowania**

# **Przedłużacz SmartStorage ze złączem Apple Lightning™ Nr artykułu 1583216**

# **Przeznaczenie produktu**

Twórz kopie zapasowe i przywracaj ważne dokumenty, obrazy, filmy i nagrania audio za pomocą SmartStorage dla urządzeń iOS. Za pomocą interfejsu USB 3.1 generacji 1 możesz szybko przesyłać dane, jednocześnie ładując urządzenie. Zarządzaj plikami za pomocą specjalnej aplikacji iDRIVE dostępnej bezpłatnie w sklepie iTunes Store.

Aby zachować bezpieczeństwo i przestrzegać użycia zgodnego z przeznaczeniem, produktu nie można przebudowywać i/lub modyfikować. Stosowanie produktu w celach innych niż zgodne z przeznaczeniem może doprowadzić do jego uszkodzenia. Ponadto, niewłaściwe stosowanie może doprowadzić do zwarcia, pożaru, porażenia prądem elektrycznym lub innych zagrożeń. Dokładnie przeczytaj instrukcję obsługi i przechowuj ją w bezpiecznym miejscu. Proszę udostępniać ten produkt osobom trzecim wyłącznie z niniejszą instrukcją obsługi.

Wyrób ten jest zgodny z ustawowymi wymogami krajowymi i europejskimi.

Wszystkie nazwy firm i produktów są znakami handlowymi ich właścicieli. Wszystkie prawa zastrzeżone.

"Lightning" jest zastrzeżonym znakiem towarowym firmy Apple Inc.

# **Zawartość dostawy**

- Przedłużacz SmartStorage
- Uchwyt kablowy
- Instrukcja obsługi
	- $\rightarrow$  Karta mikro-SD sprzedawana oddzielnie

# **Aktualne instrukcje obsługi**

Pobierz aktualne instrukcje obsługi poprzez link www.conrad.com/downloads lub zeskanuj przedstawiony kod QR. Postępuj zgodnie z instrukcjami wyświetlanymi na stronie internetowej.

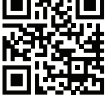

#### **Wyjaśnienie symboli**

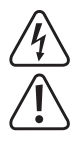

Symbol pioruna w trójkącie jest używany, jeśli istnieje ryzyko dla zdrowia, np. z powodu porażenia prądem elektrycznym.

Symbol z wykrzyknikiem w trójkącie służy do podkreślenia ważnych informacji w niniejszej instrukcji obsługi. Zawsze uważnie czytaj te informacje.

Symbol "strzałki" sygnalizuje specjalne uwagi, związane z obsługą.

#### **Informacje dotyczące bezpieczeństwa**

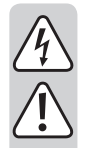

**Proszę dokładnie przeczytać niniejszą instrukcję obsługi, a szczególnie przestrzegać wskazówek dotyczących bezpieczeństwa. W przypadku nieprzestrzegania wskazówek dotyczących bezpieczeństwa i informacji o prawidłowym użytkowaniu zawartych w niniejszej instrukcji nie ponosimy żadnej odpowiedzialności za wynikłe uszkodzenia ciała lub mienia. W takich przypadkach wygasa rękojmia/gwarancja.**

#### **a) Podstawowe informacje**

- Urządzenie nie jest zabawką. Należy trzymać je poza zasięgiem dzieci i zwierząt.
- Nie pozostawiaj materiałów opakowaniowych bez nadzoru. Dzieci mogą zacząć się nimi bawić, co jest niebezpieczne.
- Chroń urządzenie przed ekstremalnymi temperaturami, bezpośrednim światłem słonecznym, silnymi wstrząsami, wysoką wilgotnością, wilgocią, palnymi gazami, oparami i rozpuszczalnikami.
- Produktu nie należy poddawać obciążeniom mechanicznym.
- Jeśli bezpieczne użytkowanie produktu nie jest dłużej możliwe, należy wyłączyć go z użycia i zabezpieczyć przed przypadkowym użyciem. Bezpieczne użytkowanie nie jest gwarantowane, jeśli produkt:
	- nosi widoczne ślady uszkodzeń,
	- nie działa prawidłowo,
	- był przechowywany przez dłuższy czas w niekorzystnych warunkach lub
	- został poddany poważnym obciążeniom związanym z transportem.
- Z produktem należy obchodzić się ostrożnie. Wstrząsy, uderzenia lub upadek z nawet niewielkiej wysokości może spowodować uszkodzenia produktu.
- Należy przestrzegać instrukcji bezpieczeństwa oraz użytkowania wszystkich innych urządzeń stosowanych w połączeniu z produktem.
- W przypadku jakichkolwiek wątpliwości dotyczących obsługi, bezpieczeństwa lub podłączania urządzenia należy skonsultować się ze specjalistą.

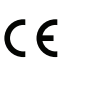

• Konserwacja, modyfikacje i naprawy muszą być dokonywane wyłącznie przez technika lub autoryzowane centrum serwisowe.

• W przypadku jakichkolwiek pytań, na które nie można odpowiedzieć na podstawie tej instrukcji obsługi, należy skontaktować się z naszym działem wsparcia lub pracownikiem technicznym.

# **Elementy obsługowe**

#### **a) Przegląd urządzenia**

**b) Przegląd aplikacji**

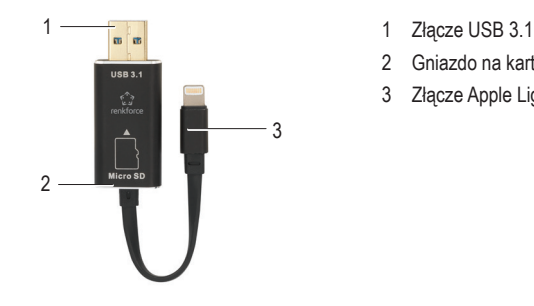

- 
- 2 Gniazdo na karty mikro-SD
- 3 Złącze Apple Lightning

- renkforce 1 2 3
- 1 Ustawienia
	- 2 Lokalizacja przechowywania
	- Wewnętrzna: na telefonie lub tablecie
	- Zewnętrzna: W czytniku kart iOS
	- Zastosowania

#### **Wprowadzenie**

Zapoznaj się z sekcją "Dane techniczne", aby uzyskać informacje o obsługiwanych formatach plików, systemach operacyjnych i kompatybilnych urządzeniach.

#### **a) Pobieranie aplikacji**

• Przejdź do sklepu iTunes Store i pobierz aplikację "renkforce SmartStorage".

#### **b) Włóż kartę mikro-SD**

- Przed użyciem sformatuj kartę microSD na FAT32 lub exFAT!
	- Przed włożeniem karty mikro-SD odłącz SmartStorage od urządzenia iOS.
	- Wyrównaj kartę mikro-SD względem gniazda, jak pokazano na rysunku.
	- Kiedy karta znajdzie się na swoim miejscu, poczujesz "kliknięcie".
	- Aby ją wyjąć, wciśnij ją delikatnie, a następnie wyciągnij.

Nieprawidłowe włożenie karty pamięci mikro-SD lub użycie nadmiernej siły może uszkodzić gniazdo.

#### **c) Podłącz do urządzenia iOS**

Po podłączeniu możesz otrzymać powiadomienie. Wybierz **Zezwól**.

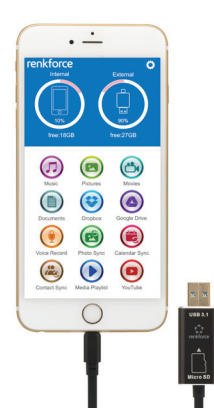

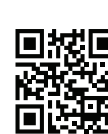

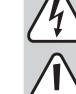

### **d) Przesyłanie danych między platformami**

Możesz oszczędzić jeszcze więcej miejsca, przenosząc pliki przez złącze USB 3.1 na komputer stacjonarny lub laptop.

#### **Obsługa**

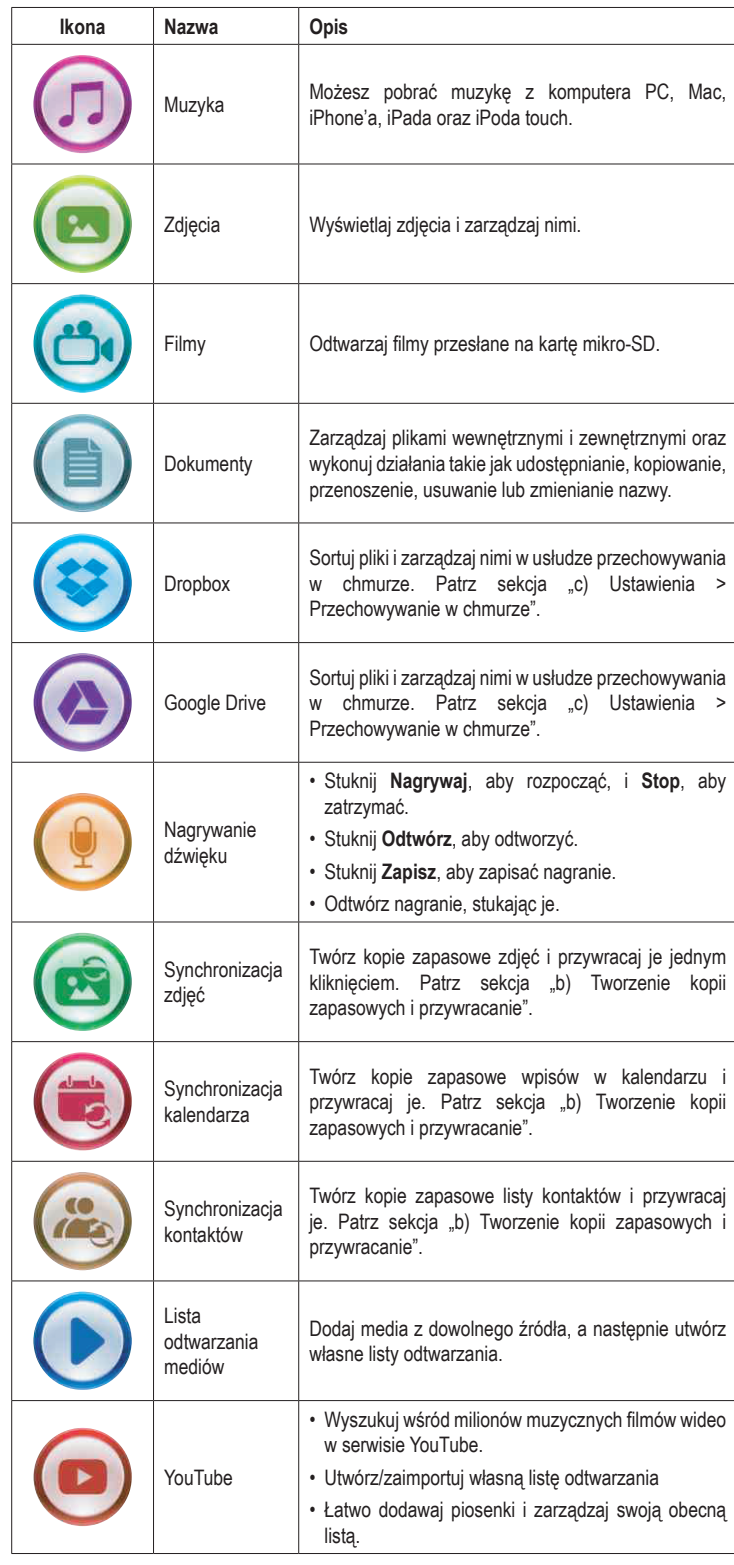

Uzyskanie dostępu do YouTube, Dysku Google lub Dropbox wymaga połączenia z Internetem.

#### **a) Przesuwanie**

Uzyskaj dostęp do dalszych opcji plików, przesuwając w lewo na nazwie żądanego pliku.

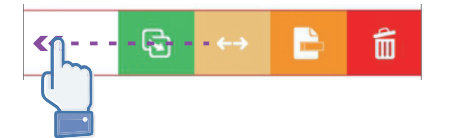

# **b) Tworzenie kopii zapasowej i przywracanie**

Twórz kopie zapasowe kontaktów, zdjęć i kalendarzy jednym dotknięciem

- Stuknij **Synchronizuj zdjęcia**, **Synchronizuj kalendarz** lub **Synchronizuj kontakty**.
- Stuknij **Tak** lub **Nie**.

Możesz przywrócić wszystkie poprzednie kopie zapasowe, stukając **Przywróć wszystko**, lub wybrać plik do przywrócenia, stukając **Wybierz plik do przywrócenia**.

#### **c) Ustawienia**

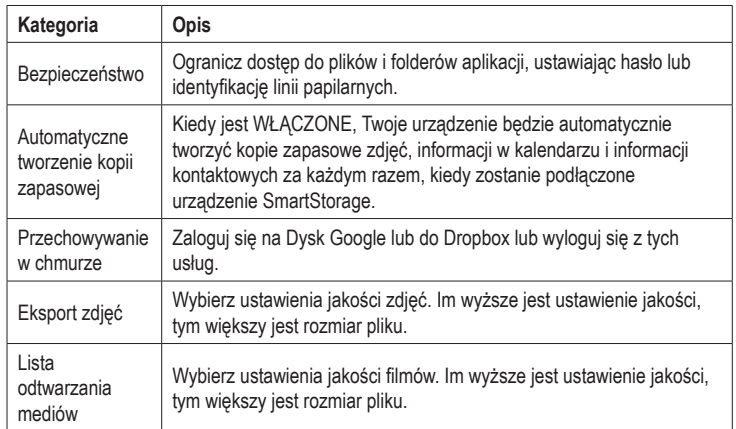

#### **Konserwacja i czyszczenie**

• Przed czyszczeniem odłącz produkt od urządzenia przenośnego.

- Nie stosuj żadnych agresywnych środków czyszczących i nie przecieraj alkoholem ani innymi chemicznymi rozpuszczalnikami, gdyż może to spowodować uszkodzenie obudowy i nieprawidłowe działanie produktu.
- Czyść produkt suchą, pozbawioną włókien szmatką.

# **Utylizacja**

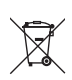

Elektroniczne urządzenia mogą być poddane recyklingowi i nie należą do odpadów z gospodarstw domowych. Po zakończeniu eksploatacji produkt należy zutylizować zgodnie z obowiązującymi przepisami prawnymi.

W ten sposób użytkownik spełnia wymogi prawne i ma swój wkład w ochronę środowiska.

# **Dane techniczne**

### **a) SmartStorage**

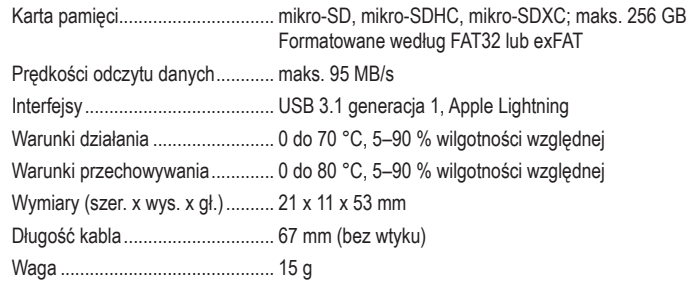

#### **b) Kompatybilne urządzenia**

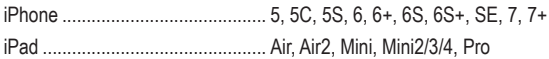

#### **c) Obsługiwane formaty plików**

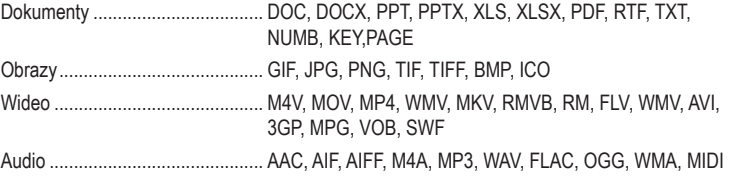

# **b) Obsługiwane systemy operacyjne**

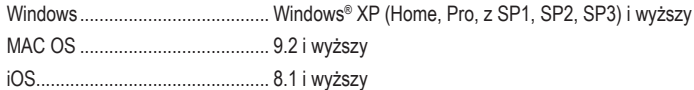

To publikacja została opublikowana przez Conrad Electronic SE, Klaus-Conrad-Str. 1, D-92240 Hirschau, Niemcy (www. conrad.com). Wszystkie prawa, włączając w to tłumaczenie, zastrzeżone. Reprodukowanie w jakiejkolwiek formie kopiowanie, tworzenie mikrofilmów lub przechowywanie za pomocą urządzeń elektronicznych do przetwarzania danych jest zabronione bez pisemnej zgody wydawcy. Przedrukowywanie, także częściowe, jest zabronione. Publikacja ta odzwierciedla stan techniczny urządzeń w momencie druku.